To register for an account within the new Raymarine Forum:

1. Type the URL <a href="http://forum.raymarine.com/index.php">http://forum.raymarine.com/index.php</a> into the address line of your Internet browser and then click on the "Register" link within the new Raymarine Forum's web page:

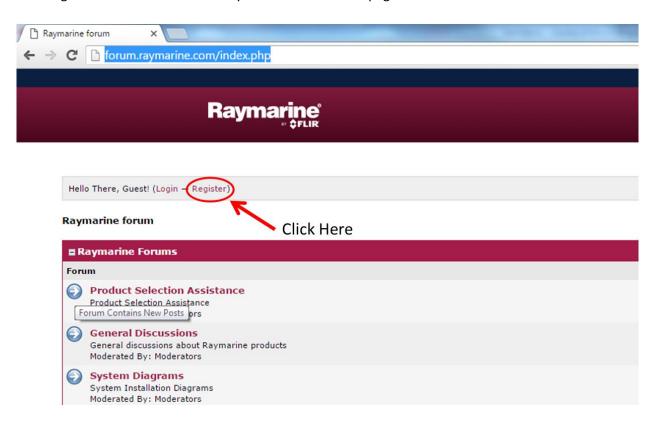

2. Review the Registration Agreement and then click on the "I Agree" link:

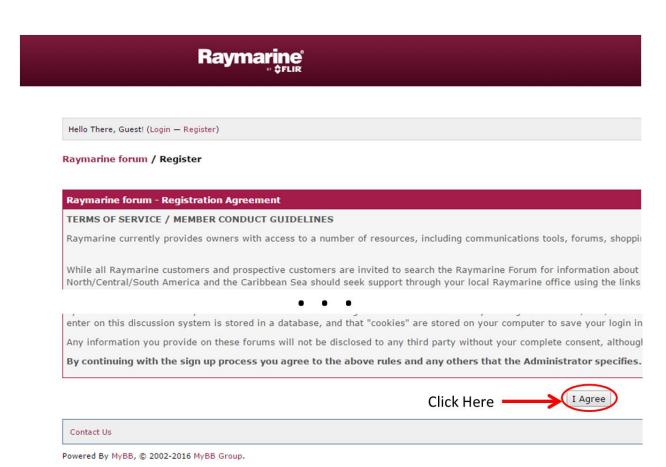

3. Enter requested information into the corresponding fields and then click on the "Submit Registration" button:

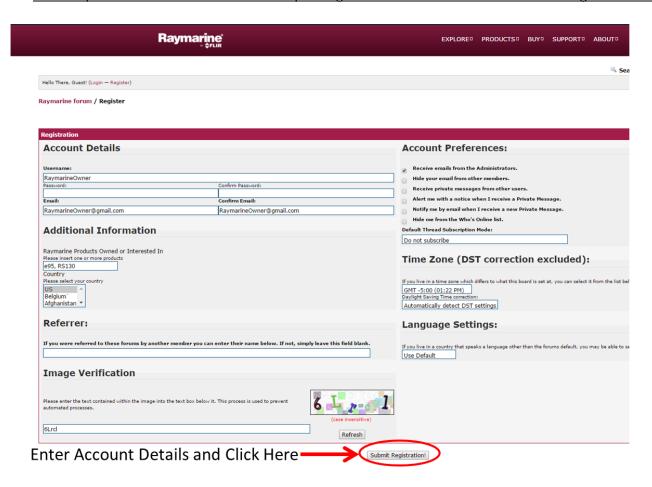

4. Acknowledgement that your Registration Request has been successfully submitted:

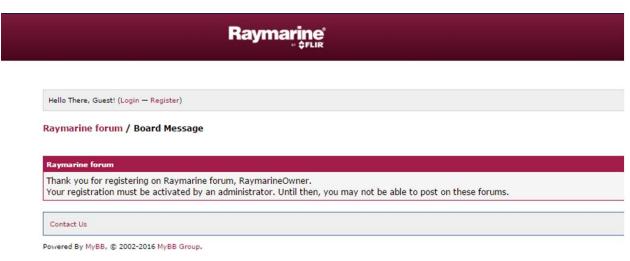

## Notes:

- Registration requests and thread submissions are typically reviewed and approved within 24 hours.
- Raymarine, Inc. moderates the Raymarine Forum M-F from 0815 to 1700.

## 5. Log into the Raymarine Forum:

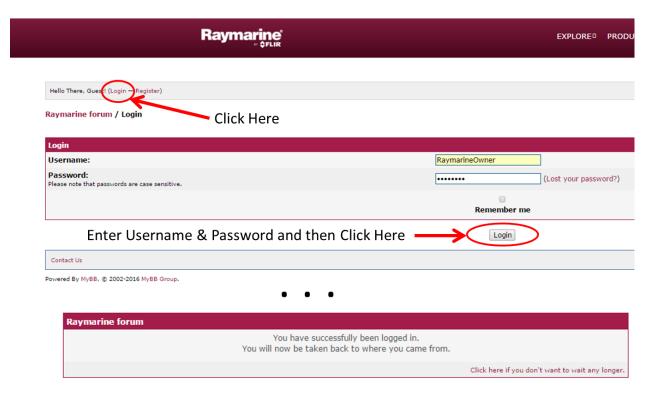

6. Once logged into the Raymarine Forum, you will be greeted as in the example below:

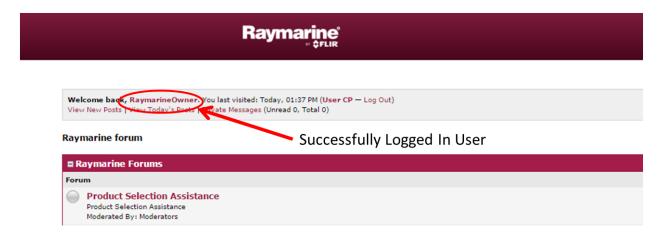

We thank you for your patronage and trust that you will find the new Raymarine Forum to be a valuable resource for your Raymarine product pre-sales, installation, operation, and troubleshooting. This information has also been e-mailed to the new Raymarine Forum members.